## Reading the Bridgemate screen.

After the results of a board are entered, E/W is presented with a screen that may look like this for example:

## Board15, 4H 8

## By South, -200

## Please accept to confirm

After accepting the screen shows:

Entry complete

N/S 0% E/W 100%

View results

On viewing the results the screen shows:

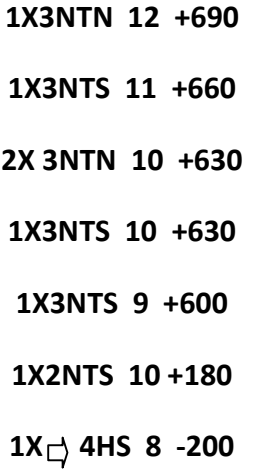

In this case it is fairly obvious that the 4H bid by south is the worst result and scores 0%

Look at another example:

Board 25 3NT 9 By South +400 Press accept to confirm. Entry complete NS 44% EW 56% View results

Next screen:

1X 3NT N 11 +460 1X3NT N 10 +430  $3X \rightarrow 3NT$  S 9 +400 3X3NT N 9 +400 1X 3H S 8 -50

The result for NS (indicated by the arrow) is 44%. How is this figure arrived at?

There is a total of 9 results to date. The top result gets 100% and the bottom 0%. All the others get a proportion depending on where the result fits in the sequence.  $1^{st}$  100%,  $2^{nd}$ 87.5%, 3<sup>rd</sup> 75%, 4<sup>TH</sup> 62.5%, 5<sup>TH</sup> 50%, 6<sup>TH</sup> 37.5%, 7<sup>TH</sup> 25%, 8<sup>TH</sup> 12.5%, and last 0%. (each place decreases by the same %. In this case 9 results are each separated by 12.5%. In our example above the player scores 44% because players 3 through 8, all scored the same result (+400), and the 44%is the sum of their percentages divided by 6. All this is done automatically by bridgemate.

At the very end of the game, the %'s you scored on every board are added up and averaged. If say 30 boards are played, all thirty results are added up and divided by thirty, giving you a final % for the day.

Note also that for any board N/S scores 100%, their opponents E/W score 0%. If for example N/S scores 40%, E/W gets 60%. E/W and N/S results always total 100%, unless the director gives an adjusted result, because of an infraction.

During play, your result on a board is always indicated by an arrow opposite your contract. Sometimes you may need to scroll down a page to get your result.